## ショウギョウジャーポスター作成の手引き

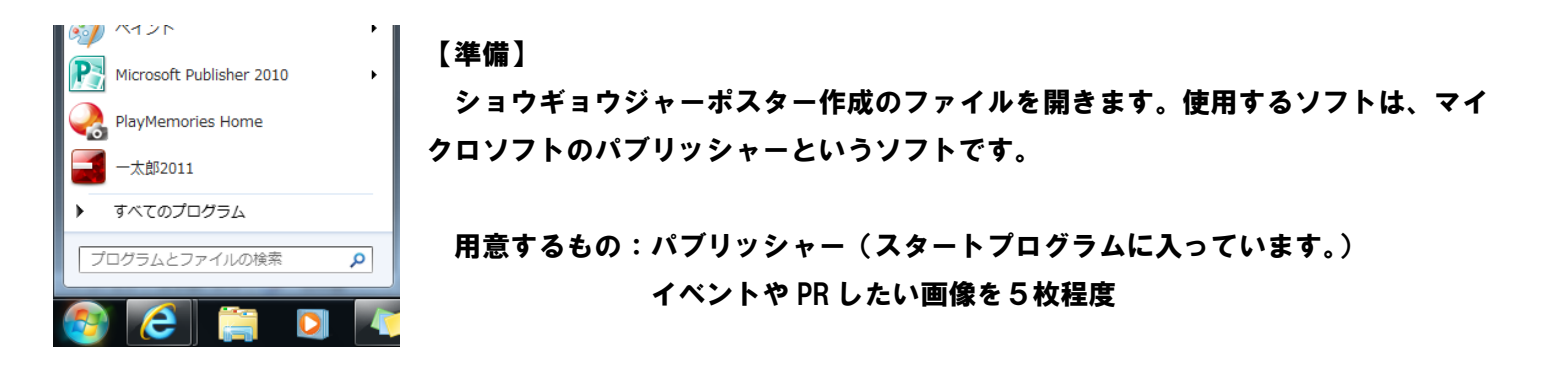

## ①背景をスクールカラーにしましょう。

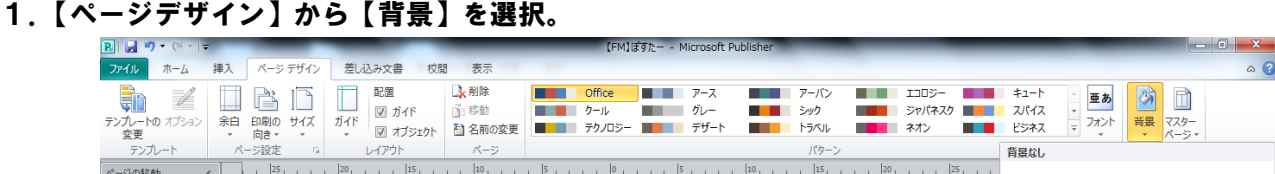

2.【背景】の一番下にある【その他の背景】を選択。 3.【濃淡】のタブから【基本色】【網掛け/網掛け(T)】

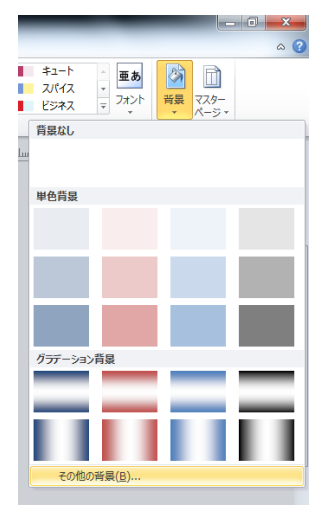

- **ストリットの**<br>|塗りつぶし効果  $\frac{1}{2}$ グラデーション テクスチャ パターン | 図 濃淡 (事)多/编排(十年) 10% 網掛( 基本色(B) Ŀ サンプル ■図形に合わせて塗りつぶしを回転する(W) **OK キャンセル**
- 4.背景の色を変えることができます。

②学校名を入力して下さい。

学校名のところでクリックすると、テキストボックスに入力ができます。

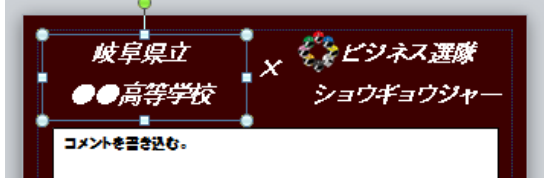

③コメントを書き込みましょう。イベントなど、ポスターに掲載することがらの主旨がわるようなメッセージやス トーリーを書き込んで下さい。【コメントを書き込む】と書いてあるところをクリックすると、テキストボックス に入力ができます。

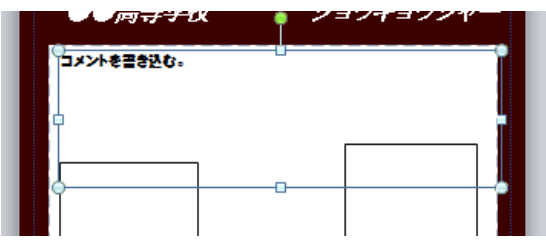

例:このように、メッセージやストーリーを 入力するできます。

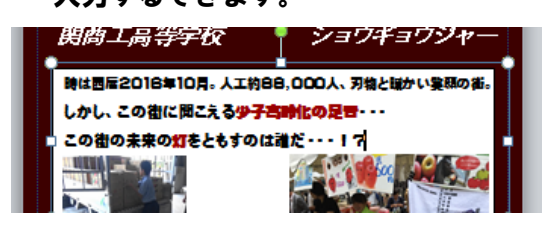

を選択して【OK】

④画像を挿入できるボックスを5つ用意してあります。ボックスは自由に動かすことができます。お好きなレイア ウトで作成して下さい。ボックスを選択すると、下のような表示が出ます。アイコンをクリックして頂くと、画 像の挿入が可能となります。お好きな画像を挿入してください。

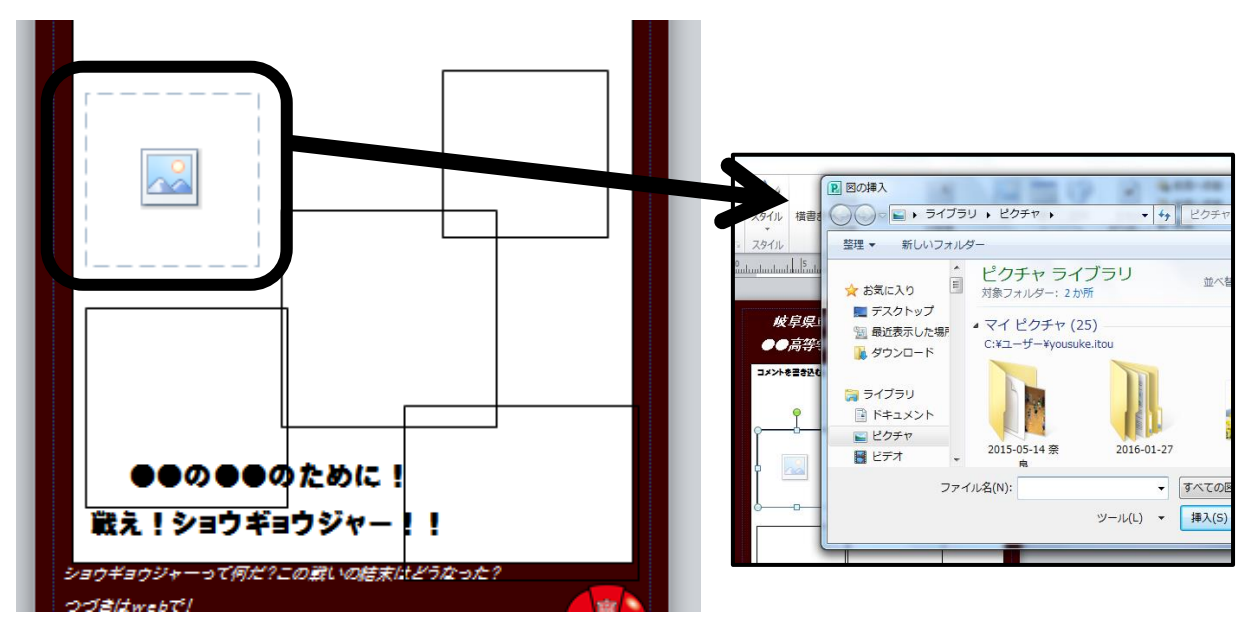

⑤主旨に合うように、メッセージで締めてください!テキストボックスを選択し、入力して下さい。

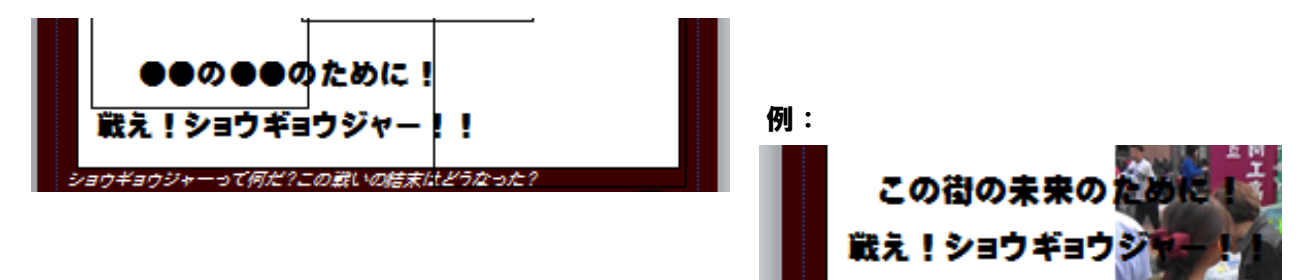

⑥PR 用に、設けた欄です。学校ホームページを入力して下さい。テキストボックスを選択し、入力して下さい。

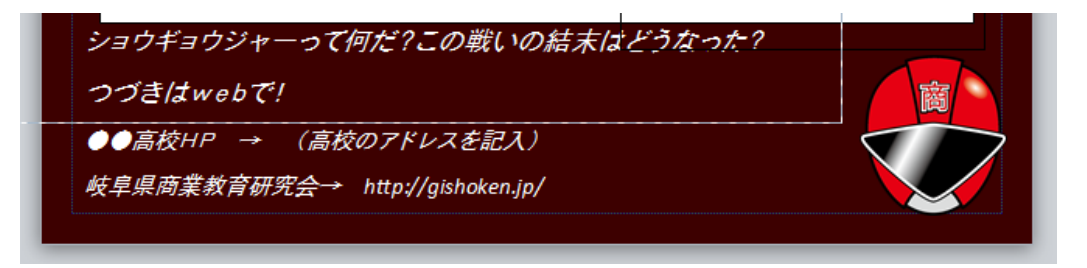

⑦その他

適宜、ショウギョウジャーたちをポスターの中で登場させて下さい。 \*画面左側に、ショウギョウジャーの顔を素材として用意さ せて頂きました。適宜、必要な箇所に応じてご使用下さい。

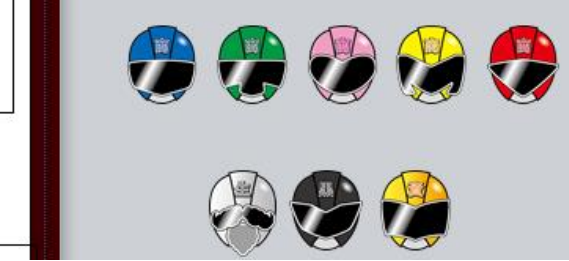

- - デタチタニカ